# Национальная подписка на Web of Science – вопросы и ответы

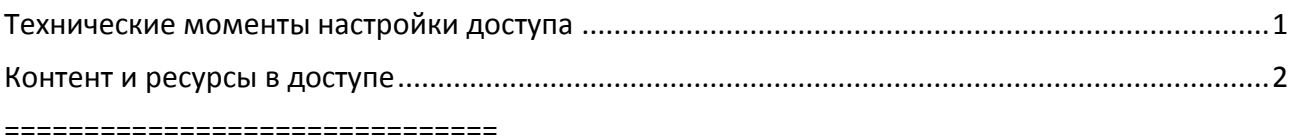

#### <span id="page-0-0"></span>Технические моменты настройки доступа

#### 1. Как организация может получить доступ к подписке?

Список организаций определяется Минобрнауки России по данным портала ФСМНО  $(\text{http://www.sciencemon.ru/})$ , на котором уже зарегистрировано более 1600 организаций. Организациям необходимо как можно скорее обновить данные в своей карточке в системе (название на русском и английском языках, администратор подписки), а также указать актуальный список IP адресов. Данные о подключении формируются исключительно на основе данных ФСМНО.

### 2. Могут ли новые организации зарегистрироваться на сайте ФСМНО?

Да, все государственные научные и научно-образовательные организации имеют возможность подать сведения в ФСМНО. Если ранее ваша организация не была зарегистрирована на портале, то администрации необходимо обратиться за помощью в службу технической поддержки ФСМНО: support@sciencemon.ru, +7 495 969 26 17 доб. 1626 (с 9:00 до 18:00 МСК)

### 3. У нас изменились IP адреса, куда обращаться?

Все изменения IP адресов необходимо отражать в системе ФСМНО в обязательном порядке. Информацию об изменении IP адресов также необходимо направить в отдел электронных ресурсов ГПНТБ России (el-podpiska@gpntb.ru). Запросы на изменения аккумулируются в ГПНТБ России и на еженедельной основе направляются в Clarivate для внесения изменений в системе доступа. После обращения изменения вступят в силу в течение 5-10 рабочих дней или ранее.

## 4. Доступ пропал, сайт webofscience.com выдает ошибку или появляется запрос на ввод логина и пароля для входа. Что делать?

Для исключения недоразумений необходимо удостовериться, что IP адрес компьютера (или подсети) входят в зарегистрированный список адресов в системе ФСМНО. Если адрес отсутствует, то необходимо изменить данные в ФСМНО и продублировать информацию в ГПНТБ России (el-podpiska@gpntb.ru).

В противном случае необходимо выполнить последовательно следующие шаги:

- 1) в настройках браузера выполнить очистку истории и кэша обязательный пункт! (обратитесь к системному администратору в вашей организации, если требуется помощь)
- 2) зайти на сайт http://webofscience.com
- 3) если ошибка не была устранена, то сделать снимок экрана, на котором видно описание ошибки или IP адрес, если есть (обычно внизу страницы)
- 4) снимок экрана и описание проблемы необходимо направить в отдел электронных ресурсов ГПНТБ России ([el-podpiska@gpntb.ru\)](mailto:el-podpiska@gpntb.ru)

Запросы на изменения аккумулируются в ГПНТБ России и на еженедельной основе направляются в Clarivate для внесения изменений в системе доступа. После обращения изменения вступят в силу в течение 5-10 рабочих дней или ранее.

# 5. *Как проверить мой IP адрес?*

ВАЖНО! Перед внесением изменений в системе ФСМНО убедитесь, что вы корректно указываете перечень *внешних* IP адресов организации. Обратитесь за помощью к системному администратору в вашей организации.

Для быстрой проверки внешнего IP адреса компьютера (сети) можно воспользоваться открытыми ресурсами в интернете, например, порталом [https://www.whatismyip.com.](https://www.whatismyip.com/)

## <span id="page-1-0"></span>**Контент и ресурсы в доступе**

# 1. *Какие ресурсы есть в доступе по Национальной подписке?*

Доступ предоставлен к БД Web of Science Core Collection, включая следующие индексы:

- o Science Citation Index Expanded, архив с 1975 по н.в.
- o Social Sciences Citation Index, архив с 1975 по н.в.
- o Arts & Humanities Citation Index, архив с 1975 по н.в.
- o Emerging Sources Citation Index, архив с 2015 по н.в.
- o Book Citation Index Science & Social Sciences editions, архив с 2005 по н.в.
- o Conference Proceedings Citation Index Science & Social Sciences editions, архив с 1990 по н.в.

Дополнительные ресурсы, доступные на платформе Web of Science:

- o MEDLINE, архив с 1950 по н.в.
- o Korean Journal Database, архив с 1980 по н.в.
- o SciELO Citation Index, архив с 1997 по н.в.

# 2. *У нас не отображаются импакт-факторы журналов в Web of Science, а база Journal Citation Reports недоступна. Что делать?*

Ресурс InCites Journal Citation Reports не включен в перечень ресурсов по национальной подписке. Подписку на ресурс организации могут оформить в индивидуальном порядке. Запросы необходимо направлять представителю Clarivate Analytics Сергею Парамонову ([sergey.paramonov@clarivate.com;](mailto:sergey.paramonov@clarivate.com) +7 916 224 0501).

## 3. *В системе нет возможности проводить поиск по Russian Science Citation Index. Что делать?*

БД Russian Science Citation Index не включен в перечень ресурсов по национальной подписке. Подписку на ресурс организации могут оформить в индивидуальном

порядке. Запросы необходимо направлять представителю Clarivate Analytics Сергею Парамонову ([sergey.paramonov@clarivate.com;](mailto:sergey.paramonov@clarivate.com) +7 916 224 0501).

*4. В нашей организации были ранее оформлены подписки на дополнительные ресурсы на платформе Web of Science (архивы ранее 1975 г., патентная база Derwent Innovation Index, «русская полка» Russian Science Citation Index, химические ресурсы Index Chemicus/Current Chemical Reactions и др.). Сохранится ли к ним доступ?*

Все индивидуальные подписки сохраняются в полном объеме.

*5. Где я могу найти информацию о работе БД Web of Science Core Collection и других информационных ресурсах Clarivate Analytics?*

Образовательная команда Clarivate Analytics регулярно проводит интернет-семинары по работе c информационными ресурсами. Интернет-семинары бесплатны и доступны для всех пользователей. Регистрация на интернет-семинары и их график (точный график будет вывешен за 2 недели до начала вебинаров) доступны по следующей ссылке: [http://wokinfo.com/russian/training/.](http://wokinfo.com/russian/training/)

Записи ранее проведенных интернет-семинаров и короткие обучающие ролики по наиболее актуальным вопросам, связанным с использованием Web of Science и других ресурсов, доступны на информационном канале «Web of Science по-русски» на YouTube:<https://www.youtube.com/user/WOKtrainingsRussian>